#### **ISTRUZIONI PAGAMENTO TASSA DI CONCORSO**

#### **La domanda di concorso-selezione deve essere presentata previo versamento della tassa di iscrizione alla procedura selettiva di € 10,00 da effettuarsi esclusivamente attraverso la seguente modalità online.**

**Per il pagamento della tassa di concorso i candidati dovranno andare sul sito internet:** https://www.comune.bitonto.ba.it e selezionare in fondo alla pagina **il banner Pagamenti Pagopa:**

#### 1. **Pagamenti PagoPa**

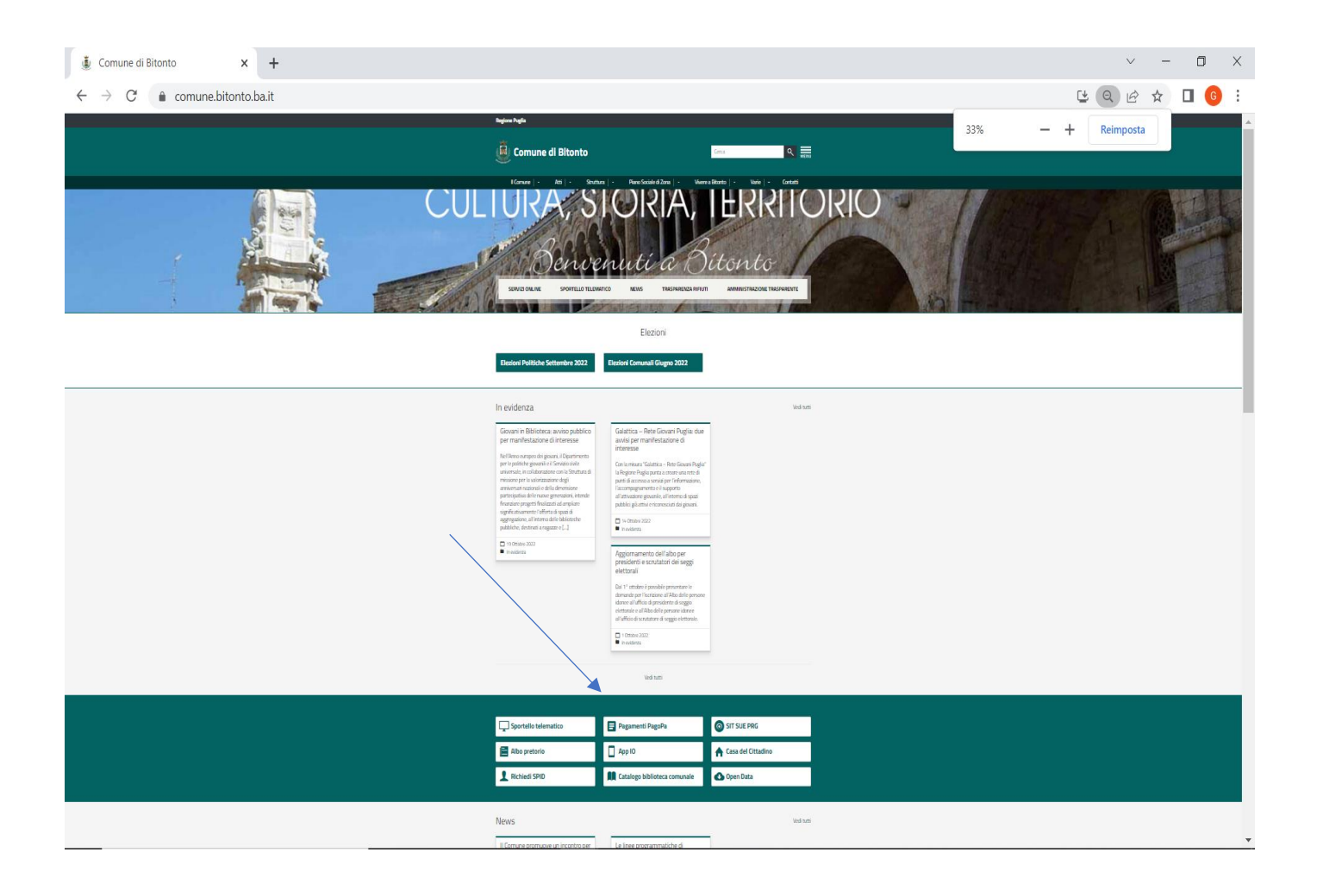

#### 2. **Nelle due pagine successive selezionare TASSA DI CONCORSO**

Comune di Bitonto > PagoPa

## PagoPa

E' possibile trovare tutte le tipologie di pagamenti eseguibili verso il Comune di Bitonto tramite la piattaforma MyPay al link sul seguente link:

Portale regionale pagamenti Comune di Bitonto

Di seguito sono presenti tutti i pagamenti suddivisi per tipologia:

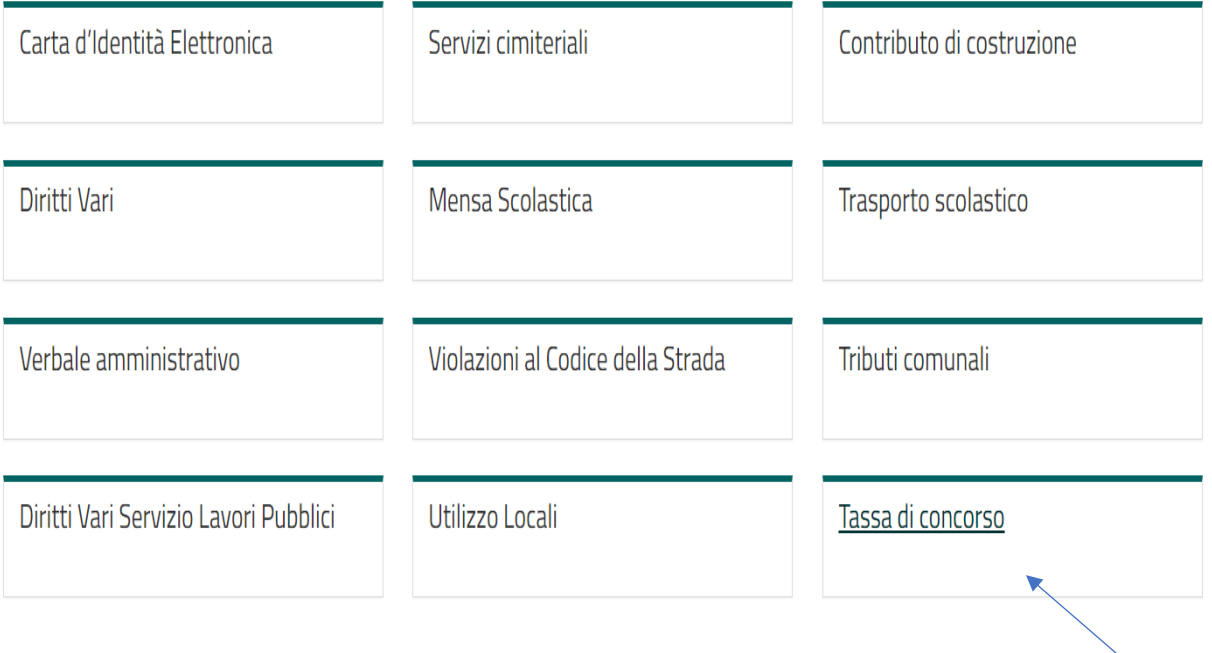

Per qualsiasi ulteriore informazione è possibile rivolgersi a:

Sig.ra Grazianna Defilippis – Istruttore Contabile

E-mail: [g.defilippis@comune.bitonto.ba.it](mailto:g.defilippis@comune.bitonto.ba.it) – tel. 080/3716139

### **3. Compilare i campi richiesti, come di seguito indicato, tenendo conto che quelli indicati con "\*" sono obbligatori:**

- Cognome e Nome del candidato
- Codice Fiscale del candidato
- Causale versamento
- Importo: 10,00 euro
- E-mail

#### **E selezionare Aggiungi al Carrello**

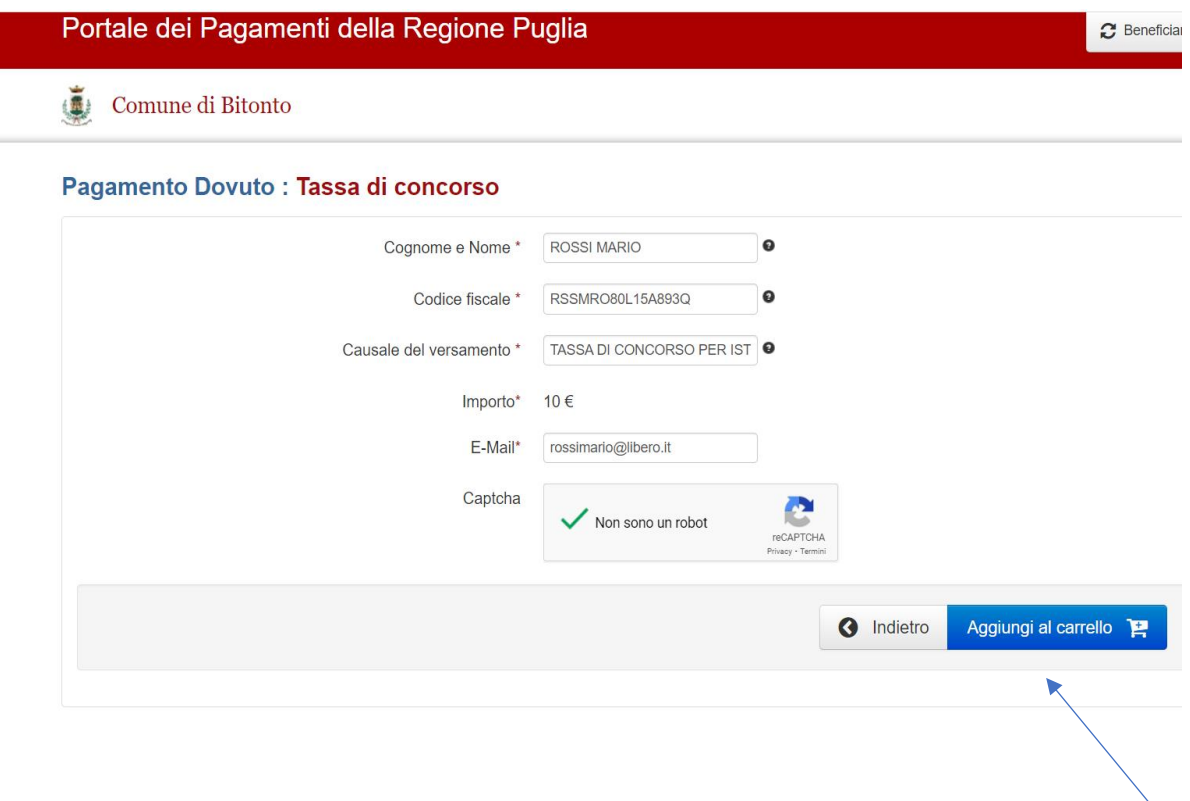

### **Dopo aver selezionato Aggiungi al carrello si aprirà la seguente finestra:**

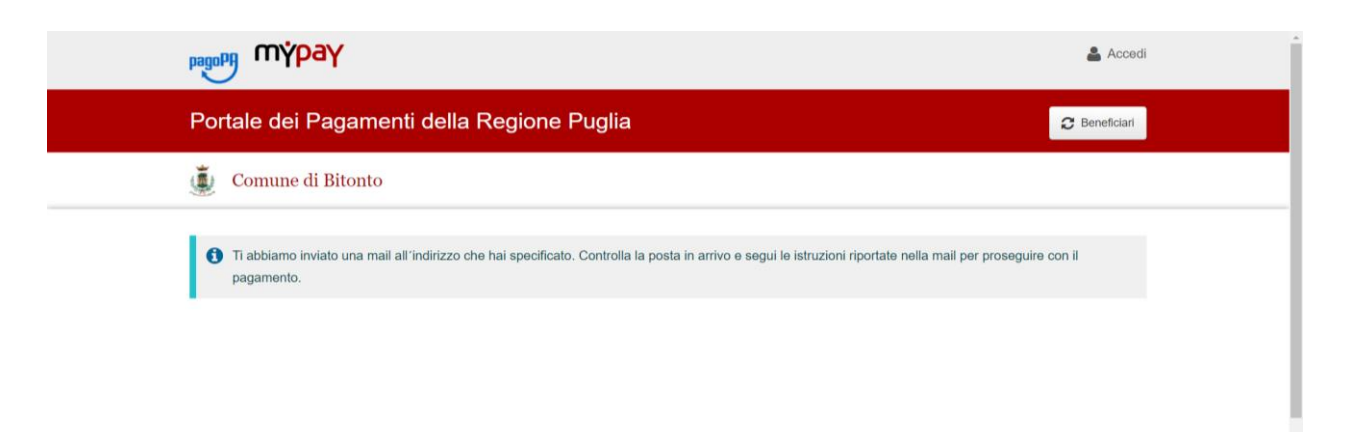

E seguire le indicazioni riportate nella mail

### **A questo punto il candidato dovrà scegliere la modalità di pagamento tra**:

- 1. pagamento presso un Prestatore di Servizi di Pagamento (Banche, Poste, Tabaccai);
- 2. pagamento on line (carte di credito ed home banking)
- e seguire le istruzioni indicate:

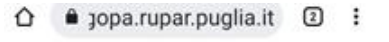

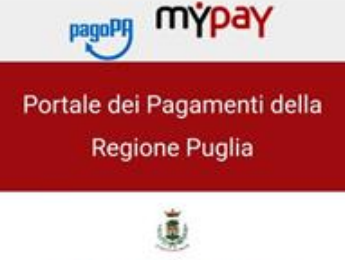

Comune di Bitonto

#### Carrello : elenco dovuti nel carrello

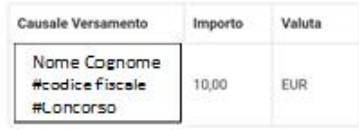

# Importo Totale Pagamento :<br>10,00 Euro

Scegli come pagare gli importi presenti nel carrello, puoi procedere al pagamento online oppure stampare l'avviso cartaceo e recarti in uno sportello abilitato alla riscossione. La stampa dell'avviso non preclude la possibilità di effettuare successivamente il pagamento online.

#### Prepara Avviso da stampare B

#### Avviso cartaceo

Ti sarà richiesto di compilare l'anagrafica del soggetto intestatario dell'avviso. In seguito potrai salvare il pdf dell'avviso, stamparlo e procedere al<br>pagamento con le seguenti modalità:

- · Recandoti fisicamente ad uno sportello di un Prestatore di Servizi di Pagamento (Banche, Poste, Tabaccai e altri canali) abilitato all'incasso.
- · Tramite home banking (Servizio CBILL) se la tua banca fa parte del Consorzio CBI (Clicca di seguito per visualizzare l'elenco degli istituti finanziari che aderiscono a pagoPA® tramite il servizio CBILL: Link)

Stampare l'avviso ed effettuare il pagamento presso un Prestatore di Servizi di Pagamento

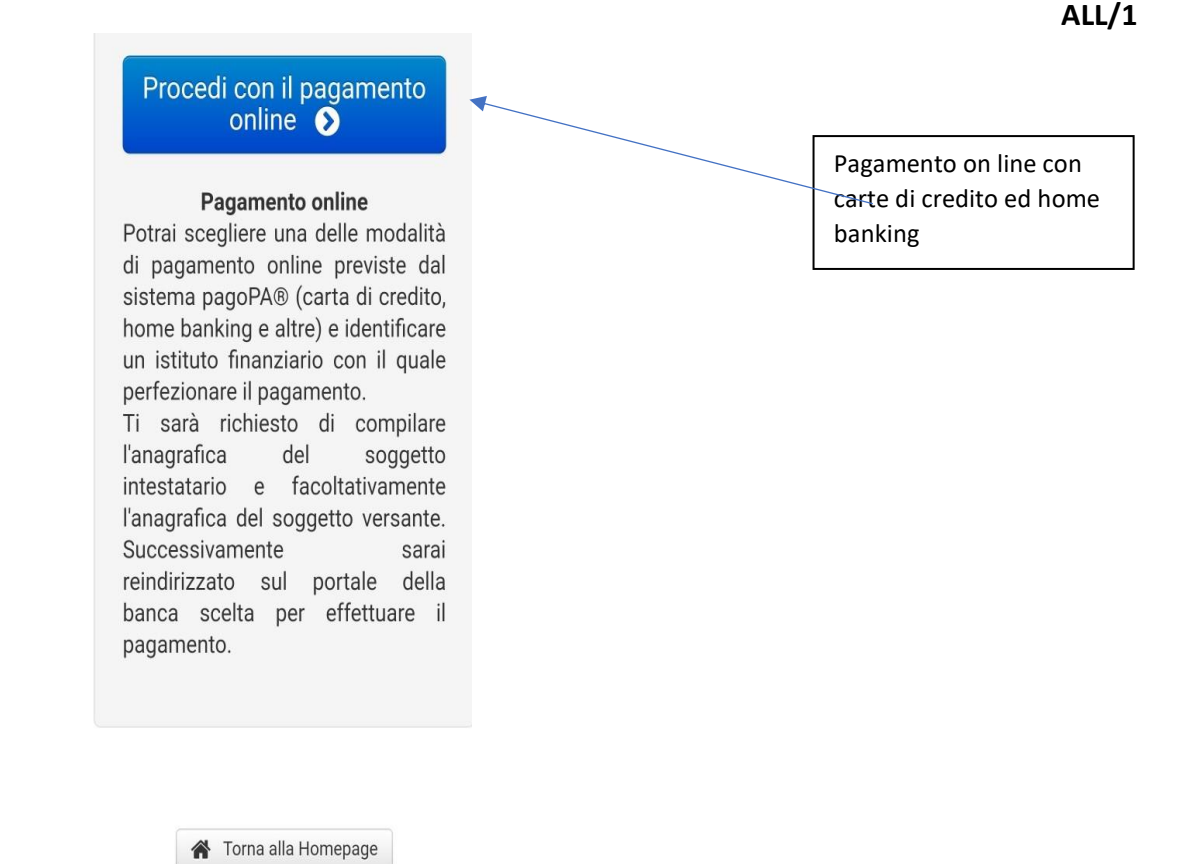

## N.B.

- Nel modello di versamento il candidato deve inserire i propri dati come richiesti.
- Nella causale di versamento deve essere indicato il concorso cui si intende partecipare.
- La copia eventualmente scansionata (nel caso in cui l'originale fosse in formato cartaceo) o il file in formato PDF (nel caso in cui l'originale non fosse in formato cartaceo) della ricevuta di pagamento rilasciata dal sistema PagoPa, dovrà essere **allegata** alla domanda di partecipazione al concorso, al momento della compilazione della stessa.
- La stampa della ricevuta comprovante l'avvenuto versamento della tassa di concorso, inoltre, dovrà essere consegnata dal candidato al personale addetto, nella sede, nel giorno e nell'ora stabiliti per l'espletamento della eventuale preselezione, ovvero – in assenza di questa - per l'espletamento della prova scritta.